# LibreView YOU CAN VIEW IT ANYTIME, ANYWHERE

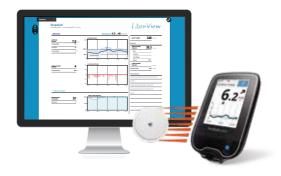

## Ready to get started?

It is easy and free to set-up LibreView in three easy steps.

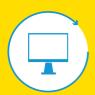

### Step 1

Visit LibreView.com.au and click **Sign up**. If you have the FreeStyle Link App on your phone, you will have already created a LibreView account. Visit LibreView.com and login to your account.

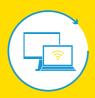

### Step 2

Download and follow the installation prompts LibreView requires a one-time download of a device driver file to recognise compatible devices. Download and follow the prompts.

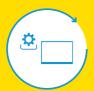

### Step 3

Follow the on-screen instructions to upload your data.

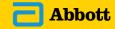

# **LibreView**

# Link to Your Healthcare Provider

| . 1 4 4 4 4 4 4 4 4 4 4 4 4 4 4 4 4 4 4 | Practice ID Code: |
|-----------------------------------------|-------------------|
|-----------------------------------------|-------------------|

- 1 Ask your healthcare provider for their **Practice ID Code**. A practice ID is a code that is unique to each healthcare practice's LibreView account.
- 2 Go to your Settings section & select Account Settings.
- Click on My Practices.
- 4 Enter in your healthcare provider's 'Practice ID Code' and click **Add**.
- 5 You should now see their name or their practice name appear under your practice list.

To stop sharing data with a provider, click on **remove** next to the practice or provider's name under this list. Confirm that you want to remove them.

For assistance dial 1800 801 478

### LibreView Data Management Software

LibreView, a product of Newyu, is supported on Windows and Mac-operating computers. Minimum system requirements for operating systems are Windows 7 or higher on Windows computers and Mac OS X Yosemite (10.10) or higher on Mac computers. Minimum system requirements for browsers are IE10 or higher, Chrome 37 or higher, Firefox 32 or higher, and Safari 8 or higher. It is recommended to use the latest version of your browser. LibreView can be viewed on iOS 6 or higher mobile devices.

The LibreView Data Management Software is intended for use by both patients and healthcare professionals to assist people with diabetes and their healthcare professionals in the review, analysis and evaluation of historical glucose meter data to support effective diabetes management. The LibreView Software is not intended to provide treatment decisions or to be used as a substitute for professional healthcare advice.

Data presented is representative only and not of an actual patient. Health care professionals and consumers should be aware about the limitations of available scientific evidence for use of this device in any other groups of patients who require diabetes management. Abbott Diabetes Care Customer Service 1800 801 478. Ask your healthcare professional how a FreeStyle glucose meter may assist you. Always read the label and use only as directed. The FreeStyle range of products are used in the testing or monitoring of glucose and blood ketone levels for people diagnosed with diabetes. FreeStyle, Libre, and related brand marks are trademarks of Abbott Diabetes Care Inc. in various jurisdictions. Information contained herein is for distribution outside of the USA only. Abbott Diabetes Care, 666 Doncaster Road, Doncaster, Victoria 3108, Australia. www.myfreestyle.com.au ABN 95 000 180 389 ADC-08362

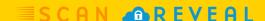

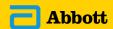